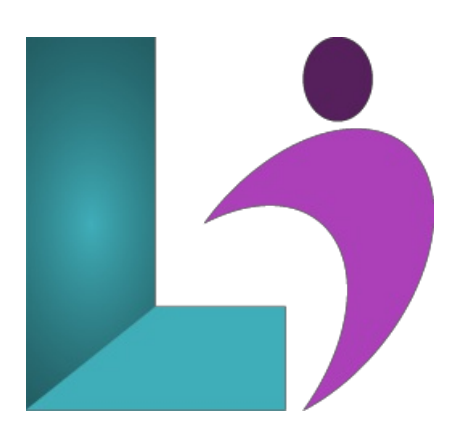

# **Power BI [Fundamentals](https://www.logicalimagination.com/microsoft-power-bi/power-bi-fundamentals)**

**Course #:** BI-200 **Duration:** 3 days

#### **Prerequisites**

Intermediate knowledge ofMicrosoft Exceland basic knowledge ofWindowsand web browsers.

#### **Details**

Welcome to Microsoft Power BI Fundamentals! This course will show you how to link and model data in Power BI and create visual reports that reveal data insights. By the end of this course, you will understand the following:

The purposes and essential functions of the core Power BI components

Using the Power BI desktop client and web app

Connecting to a data source using either the Power BI desktop client or the web app

Modeling data

Creating reports and visualizations

This course is designed for professionals who connect to local or cloud-based data sources and then shape and combine data for analysis. They want to analyze business data, visualize insights, and share those insights with peers across the enterprise.

This course is designed for professionals pursuing the Microsoft Power BI Data Analyst (Exam PL-300) certification.

## **Software Needed**

Power BI Desktop

# **Outline**

#### **OverviewandData Source Connections**

- **An Introduction to PowerBI**
	- What is Power BI?
	- The Parts ofPower BI
	- HowPower BI Works
	- <sup>o</sup> The Building Blocks of Power BI
	- Power BI Desktop
	- Power BI Web Service
	- Getting Started in the Desktop
	- When to Expect Power BI Updates
- **Working withPowerBI Desktop**
	- The Desktop Interface
	- Creating Files
	- Saving Files
- Opening a File
- Publishing to the Power BI Web Service

#### **• Connecting to Data Sources with Power BI Desktop**

- o Creating a New Report
- Connecting to anExcelWorkbook
- LoadingData with the Navigator Window
- ViewingLoaded Data
- Viewing allConnections in Power BI
- What isa SQLDatabase?
- o Data Connectivity Modes
- ConnectingUsing Import
- o Import Results
- o The Third "Hidden" Connectivity Model
- $\circ$  Choosing a Connectivity Mode
- The Dataverse
- Howto Connect to the Dataverse
- Files fromFolders
- ManagingData Sources
- CustomData Tables

#### **Understanding Visualizations**

- Using the Build a VisualPane
- What is Visualization?
- Creating a Visualization
- Moving, Resizing, Zooming,and Tooltips

# **Working WithData**

- Understanding **Column Tools**
- **Using ColumnTools**
- **Adjusting the Data Type**
- **Adjusting the Date Format**
- **The Query Editor**
	- What is the Query Editor?
	- ShapingData
	- Resolving Inconsistenciesand Nulls
	- Removing Duplicates
	- ChangingData Types in the QueryEditor
- **Parameters and Queries** 
	- Parameters
	- Connecting to Data with Parameters
	- Loading Parameters fromthe QueryEditor
	- Duplicate vs. Reference Queries
	- Query Parameters
	- Creating a Query Parameter
	- Step Arguments
	- Using a Step Argument
	- o Combining Queries
	- o Merging Queries
	- Merge Results
	- UpdatingMerged Queries
	- o Appending Queries
	- <sup>o</sup> Append Query Results
	- AppendingThree or More Tables
	- FuzzyMerge
	- Performing a FuzzyMerge
	- o Grouping Queries

#### **Pivot, Unpivot, andTranspose**

- Pivot
- Pivot Results
- Unpivot
- The Reality ofData
- Advanced PivotingOptions
- Transpose
- Transposing and UnpivotingData
- Transposeand Unpivot Result
- **Creating Conditional Columns**
- **Conditional Column Result**
- **Column From Examples**
- **Creating a Column fromExamples**
- **Data Profiling**
- **ColumnDistribution**
- Column Quality
- **Column Profile**
- **Resolving Import Errors**
	- QueryTimeout Expired
		- Data Load Errors
		- Data Type Errors

#### **Modeling** and Performance

- **Understanding the Model View**
	- Creating a Relationship
	- Editing Relationships
	- The Relationship Window
	- ViewingAllRelationships
	- The Manage Relationship Window
	- Cardinality in Model Relationships
	- Cross-Filter Direction and Many to One
	- <sup>o</sup> Bi-Directional Relationships
	- Fact vs. DimensionTables
	- Primary and ForeignKeys
	- Schemas
	- Properties Pane
	- CreatingDisplay Folders
	- <sup>o</sup> Hiding Tables in Model View
	- Why Optimize? Which Methods?
		- Reduce Cardinality
		- o Ensure a Small Model Size
		- Analyze Performance

# **Data Analysis Expression (DAX)**

- **DAXOverview**
	- What is DAX?
	- Calculated Tables
	- Calculated Columns
- **CommonDate Tables**
	- CreatingDate Tables
	- AddingNewColumns to the Date Table
	- o More Control Over Dates
	- Power QueryAlternative
	- Testing a Date Table in Power Query
	- Connecting the Date Table
- **Measures**
	- o Creating Measures
	- Implicit vs Explicit Measures
	- Basic StatisticalFunctions
	- o DAX Functions
		- Calculate
		- Filter
- Switch
- All
- Iterator
- Related
- Rankx
- o Time intelligence
- Semi-Additive Measures
- Role-PlayingDimensions
- Quick Measures
	- Comparisons
	- Listing Selected Items
	- Line Chart Averages
	- RunningTotals

#### **Working with Reports and Visualizations**

- **Filtering Visualizations**
- **Editing Interactions**
- **Formatting Visualizations**
- **•** The Selection Pane
	- Layer Order
	- Tab Order
- **Using Alignment**
- **Mobile Layout**
- **Granularity and Hierarchy** 
	- The Importance of Data Granularity
	- What isa Data Hierarchy?
	- Creating and Adding to Hierarchies
- **Drill Downs**
	- o What is Drill Down?
	- UsingDate Hierarchies
		- Double Arrow
			- Forked Arrow
	- UsingDrillDown
	- Category vs Summarization inReport View
	- ChangingData Calculation in a Value Well

## **Drillthroughs**

- Whatare Drillthroughs?
- Howto Set up and Use Drillthroughs
- Category vs Summarized Drillthroughs

## **ACloserLook at Visualizations**

- **Filtering**
	- The Filter Pane
	- Filtering the Page
	- Using and ClearingAdvanced Filters

## **VisualizationTypes**

- Table
- Matrix
- Charts
	- Bar
	- Line
	- Combo
	- Waterfall
	- Funnel
	- Scatter
	- Pie vs Donut
- Maps
	- Treemap
- Bubble
- Filled
- Cards
- Gauges
- KPI

# **CustomVisualizations**

- **Slicers**
	- Creating a Slicer
	- Customizing a Slicer's Display
	- Slicer Search Function
	- Synchronizing Slicers Across Pages
- **Bookmarks**
	- o Creating Bookmarks
	- Bookmarks Result
	- <sup>o</sup> Data and Display Properties and Updating Bookmarks
- **Navigation**
	- $\circ$  Navigation Buttons
	- Bookmark Navigators

# **Advanced Charts and Reporting**

- **Optimizing Reports**
- **AI Visuals**
	- Q&A
	- Key Influencers
	- DecompositionTree
	- Smart Narrative
- **Conditional Formatting**
	- UsingConditionalFormatting
	- o Rankx and Conditional Formatting
	- Dynamic Displays
	- Field Values
- **Sorting Visuals**
- **Creating Customtooltips**
- **The Analyze Feature**
- **Identifying Outliers**
	- Wells
	- Grouping
- Data Groups and Bins
- **Using the BinClusterFeature**
- **FieldParameters andLimitations**
- **Additional Analytics**
- **Using the Forecasting Feature**

## **Security** and Permissions

- **Row-Level Security**
- **Configuring Memberships**
- **Dynamic Row-Level Security**
- **Testing Memberships**
- **Identifying When a Gateway is Required**
- **Scheduling a Semantic Model Refresh**
- **Sensitivity Labels**
- Web Service
- Desktop

#### **The PowerBI Web Service**

- **The Web Service Interface**
- **Desktop vs Web Service**
- **Connecting to Local Data**
- **Getting Samples**
- **What are Apps?**
- **Setting up anApp**
- **Connecting to Outside Apps**
- **Viewing andManaging Content**
- **Changing Workspaces**
- **Changing Access Permissions**
- **Reports**
	- Viewing and Managing
	- Subscriptions
	- Data Alerts
	- Paginated Reports
	- ExportingData
- **Dashboards**
	- Creating
	- PinningTiles
	- PinningLive Pages
	- Themes
	- Insights
- **Q&AFeature**
	- Customizing
	- CustomizingQuestions
- **Promoting andCertifying PowerBI Content**
- **Analyze inExcel**